Министерство образования и науки Самарской области Структурное подразделение «Центр внешкольной работы» государственного бюджетного учреждения Самарской области средней общеобразовательной школы им.И.Н. Ульянова «Центр образования» с.Усолье муниципального района Шигонский Самарской области.

Программа принята на заседании методического совета Протокол № 6 от 30.06.2023.

«Утверждаю» Директор ГБОУ СОШ с. Усолье Л.Н. Подлипалина<br>Приказ № 60/7-од от 30.06.2023 г.

# **Дополнительная общеобразовательная общеразвивающая программа**

# **технической направленности**

# **«Я-режиссер»**

Возраст учащихся: 10-17лет

Срок реализации: 1 год

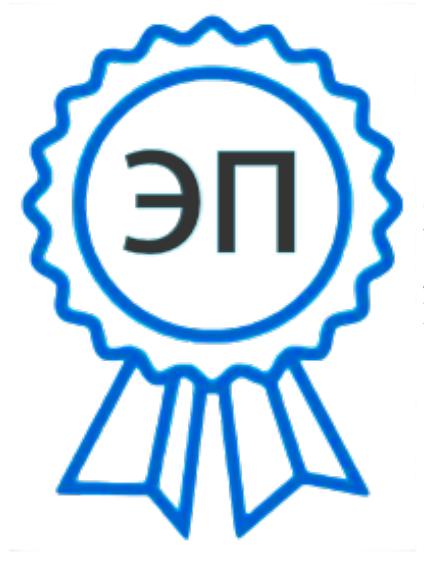

C=RU, O=ГБОУ СОШ с. Усолье, CN=Подлипалина Любовь Николаевна, E=usol\_sch@samara.edu.ru место подписания 2023.09.03 11:16:21+04'00'

Разработчик: Балахонцева Галина Евгеньевна, педагог дополнительного образования

с. Усолье, 2023 г

#### **Краткая аннотация.**

Программа «Я- режиссер» представляет собой модульный курс, предназначенный для работы с детьми, которые имеют желание не просто играть или набирать текст на компьютере, а хотят реализовать свои творческие способности и начальные профессиональные навыки в области кино и мультипликации. Выполняя практические задания, занимаясь проектной деятельностью, учащиеся развиваются, создают сами творческие проекты. В процессе создания творческих работ учащиеся осваивают работу с дополнительным оборудованием: сканером, микрофоном; учатся быстро ориентироваться в различных компьютерных программах и приложениях, работать с цифровыми фото и видеокамерами.

#### **Пояснительная записка.**

# *Направленность дополнительной [общеобразовательной](http://pandia.ru/text/category/obrazovatelmznie_programmi/) программы.* **По своему содержанию** данная программа имеет техническую направленность.

#### *Актуальность*

Актуальность программы заключается в реализации системно - деятельностного подхода на практике, что позволяет сформировать ИКТ - компетентности, которые являются фундаментом для формирования универсальных учебных действий. Тем самым позволяет раскрыть особенности каждого учащегося, почувствовать себя более успешными. Программа осуществляет освоение умений работать с информацией (сбор, получение, преобразование, создание новых объектов) и использовать инструменты ИКТ (текстовые, графические редакторы, видеоредакторы и др.). Программа позволяет осуществить проектный подход к занятиям.

Программа «Юный режиссер» представляет собой модульный курс, предназначенный для работы с детьми, которые имеют желание не просто играть или набирать текст на компьютере, а хотят реализовать свои творческие способности и начальные профессиональные навыки в области кино и мультипликации. Выполняя практические задания, учащиеся развиваются, создают сами творческие проекты. В процессе создания творческих работ ведется проектная деятельность, учащиеся осваивают работу с дополнительным оборудованием: сканером, микрофоном; учатся быстро ориентироваться в различных компьютерных программах и приложениях, работать с цифровыми фото и видеокамерами. Работая над мультимедийными проектами и представляя их, используя видеопроектор, дети освоят новейшие технологии.

**Программа имеет техническую направленност**ь нацелена на создание мультфильмов с помощью конструктора мультфильмов «Студия Мульти-Пульти», а, также, видеороликов с помощью видеоредакторов AVS Video Editor, Movie Maker.

Процесс создания творческих работ воспитывает у обучающихся усидчивость и развивает их творческий поиск. Подталкивает на создание работ воспитывающего характера, создание проектов, учит детей обсуждать проекты, работать в коллективе (прислушиваться к мнению товарищей, отстаивать свое мнение), учит находить и использовать в своей работе необходимую информацию.

Создание видеоролика или мультфильма – это групповой творческий процесс. Как и во взрослой команде создателей кино, дети пробуют разные функции: режиссёра, оператора, сценариста, художника, мультипликатора и т.д. В ходе работы происходит распределение функций и ролей между участниками в соответствии с теми работами, которые необходимо выполнить, а именно: написание текста сценария, выбор музыки, озвучивание. Качественная подготовка литературно-художественной части является залогом успешности будущей работы, поэтому при планировании данной деятельности выделено достаточно времени на разработку предварительного сценария и подготовку художественного оформления. Завершается данная работа просмотром и обсуждением готовых результатов, что является необходимым шагом к созданию новых работ.

#### *Отличительная особенность*

Отличительные особенности данной программы от уже существующей в этой области заключается в том, что все образовательные блоки предусматривают не только усвоение теоретических знаний, но и формирование деятельностно-практического опыта.

#### *Педагогическая целесообразность*

Программа позволяет осуществить проектный подход к занятиям. На занятиях объединения дети шаг за шагом создают собственный проект (мини-мультфильма, видеоклипа, аппликационной работы и т.п.), например: «Путь в профессию», «В мире сказок», «Старая сказка - на новый лад», «Мой выбор» и др. Творчество детей проявляется в создании своей сказки, стихотворения, рассказа. Поэтому работы каждого ребенка уникальны и неповторимы. Такие занятия создают условия для самостоятельной творческой деятельности.

При работе по данной программе появляется возможность закреплять и углублять знания, полученные по разным предметам. На практических занятиях реализуется принцип межпредметных связей. Это достигается на основе двух методологических подходов. Первый заключается в том, что освоение любой программной среды осуществляется в процессе реализации (решения) конкретной задачи. Второй подход определяется тем, что большое внимание уделяется исследованию. С этой целью учащиеся занимаются моделированием

объектов, процессов, явлений из любых предметных областей в ранее освоенной программной среде. Следует отметить продуктивный характер подобной деятельности, в основу которой заложена ориентация на исследование и творчество.

#### **Программа составлена в соответствии с требованиями:**

 Федерального закона от 29.12. 2012 г. № 273-Ф3 «Об образовании в Российской федерации» [http://www.consultant.ru/document/cons\\_doc\\_LAW\\_140174/](http://www.consultant.ru/document/cons_doc_LAW_140174/) ;

 Концепции развития дополнительного образования в РФ (утверждена распоряжением Правительства РФ от 04. 09.2014 № 1726-Р) <http://static.government.ru/media/files/ipA1NW42XOA.pdf> ;

 Стратегии развития воспитания в Российской Федерации на период до 2025 года (утверждена распоряжением Правительства Российской Федерации от 29 мая 2015 г. № 996-р) <https://rg.ru/2015/06/08/vospitanie-dok.html> ;

• Приказа Министерства просвещения России от 9.11.2018 № 196 «Об утверждении Порядка организации и осуществления образовательной деятельности по дополнительным общеобразовательным программам» <https://www.garant.ru/products/ipo/prime/doc/72016730> ;

 Постановления Главного государственного санитарного врача Российской Федерации от 4 июля 2014 года № 41 «Об утверждении СанПиН 2.4.4.3172- 14 "Санитарно-эпидемиологические требования к устройству, содержанию и организации режима работы образовательных организаций дополнительного образования детей» <https://rg.ru/2014/10/03/sanpin-dok.html>;

 Методических рекомендаций по проектированию дополнительных общеразвивающих программ, направленных письмом Минобрнауки России от 18.11.2015 № 09-3242. [https://mosmetod.ru/metodicheskoe-prostranstvo/dopolnitelnoe](https://mosmetod.ru/metodicheskoe-prostranstvo/dopolnitelnoe-obrazovanie/normativnye-dokumenty/3242-ot-18-11-2015-trebovaniya-k-programmav-dop.html)[obrazovanie/normativnye-dokumenty/3242-ot-18-11-2015-trebovaniya-k-programmav](https://mosmetod.ru/metodicheskoe-prostranstvo/dopolnitelnoe-obrazovanie/normativnye-dokumenty/3242-ot-18-11-2015-trebovaniya-k-programmav-dop.html)[dop.html](https://mosmetod.ru/metodicheskoe-prostranstvo/dopolnitelnoe-obrazovanie/normativnye-dokumenty/3242-ot-18-11-2015-trebovaniya-k-programmav-dop.html)

 «Методических рекомендаций по подготовке дополнительных общеобразовательных общеразвивающих программ» (Приложение к письму министерства образования и науки Самарской области 30.03.2020 № МО-16-09-01/434- ТУ);

 Приказа министерства образования и науки Самарской области от 20.08.2019 г.  $N$  262-од «Об утверждении Правил персонифицированного финансирования дополнительного образования детей, обучающихся по дополнительным общеобразовательным программам» [https://wp-content/uploads/Prikaz\\_PFDO\\_262-2019-](https://wp-content/uploads/Prikaz_PFDO_262-2019-08-20.pdf) [08-20.pdf](https://wp-content/uploads/Prikaz_PFDO_262-2019-08-20.pdf)

### **Цель и задачи программы**

**Цель:** освоение обучающимися приемов создания видеороликов и анимационных фильмов на базе мультимедийных платформ: Movie Maker, AVS Video Editor, а, также, разработка интернет - блога на основе конструктора «WIX.com» с видеороликами и мультипликационными фильмами и размещение его на сайте учреждения.

# **Задачи: Обучающие:**

- сформировать у обучающихся практические навыки работать с различными видами  $\Box$ информации, в том числе графической, текстовой, звуковой, приобщить к проектнотворческой деятельности.
- $\Box$ познакомить с инструментальными компьютерными средами для работы с информацией разного вида (текстами, изображениями, анимированными изображениями, схемами предметов, сочетаниями различных видов информации в одном информационном объекте);
- научить создавать завершенные проекты с использованием освоенных инструментальных компьютерных сред (создание мини-мультфильма, видеоклипа, аппликационной работы)

#### **Развивающие:**

- $\Box$ способствовать развитию пространственного воображения, логического и визуального мышления, мелкой моторики рук;
- $\Box$ сформировать систему первоначальных представлений о профессиях, в которых информационные технологии играют ведущую роль.

### **Воспитывающие:**

- $\Box$ способствовать воспитанию интереса к информационной и коммуникационной деятельности, ценностных основ информационной культуры обучающихся, уважительного отношения к авторским правам;
- $\Box$ сформировать опыт практического применения сотрудничества в коллективной информационной деятельности;
- $\Box$ способствовать формированию здорового образа жизни;
- $\Box$ организовать условия для позитивного восприятия компьютера как помощника в учёбе, как инструмента творчества, самовыражения и развития.

#### **Возраст детей, участвующих в реализации программы**

Данная программа разработана для обучающихся от 10 до 17 лет. Детское объединение могут посещать все желающие при согласии родителей и наличии разрешения от врачапедиатра, подтверждающего отсутствие противопоказаний к занятиям этим видом деятельности. Наполняемость в группе – 15 человек.

### *Сроки реализации программы «Я- режиссер»*

*Объем учебного времени*: 1 год – 108 часов

1 модуль – 36 часов

2 модуль – 36 часов

3 модуль – 36 часов

Занятия проходят 3 раза в неделю по 1 часу, длительность одного занятия – 40 минут

#### **Планируемые результаты:**

### *Образовательные:*

у обучающегося будут сформированы: широкая мотивационная основа творческой деятельности, включающая социальные, учебно-познавательные и внешние мотивы; ориентация на понимание причин успеха в создании мультфильма; учебнопознавательный интерес к новому учебному материалу и способам решения новой частной задачи;

### *Предметные:*

обучающийся научится осуществлять под руководством педагога элементарную проектную деятельность в малых группах: разрабатывать замысел видеоролика или мультфильма, искать пути его реализации, воплощать его в продукте, демонстрировать готовый продукт; определять последовательность выполнения действий; приобретёт навыки создания видео и анимационных объектов в компьютерной программе; создавать собственный текст на основе художественного произведения; создавать видеоцепочки как сообщение в сочетании с собственной речью; приобретёт навыки покадровой съёмки и монтажа кадров с заданной длительностью, освоит операцииредактирования видеоряда: разделение видеофрагмента, удаление видеофрагмента, наложение титров, спецэффектов, голосового и музыкального сопровождения; получит возможность научиться создавать иллюстрации, диафильмы и видеоролики по задуманному содержанию.

### *Компетентностные:*

*Регулятивные:* обучающийся научится принимать и сохранять учебную задачу, планировать своё действие в соответствии с поставленной задачей и условиями её реализации в сотрудничестве с учителем; вносить необходимые коррективы в действие после его завершения на основе его оценки и учёта характера сделанных ошибок;

получит возможность научиться самостоятельно учитывать выделенные учителем ориентиры действия в новом учебном материале.

- *Коммуникативные:* обучающийся научится договариваться и приходить к общему решению в совместной деятельности, в том числе, в ситуации столкновения интересов; получит возможность научиться учитывать и координировать в сотрудничестве отличные от собственной позиции других людей.
- *Познавательные:* обучающийся научится осуществлять поиск необходимой информации для выполнения учебных заданий с использованием учебной литературы, освоит навыки неписьменного повествования языком компьютерной анимации и мультипликации; получит возможность научиться осуществлять расширенный поиск информации с использованием ресурсов библиотек и Интернета, осознанно и произвольно строить речевое высказывание в устной и письменной форме; осуществлять синтез как составление целого из частей, самостоятельно достраивая и восполняя недостающие компоненты.

#### **Формы оценивания**

Система отслеживания и оценивания результатов обучения проходит через:

- *компетентностные испытания*: демонстрация мультимедийных работ (в рамках группы, учреждения, родительских собраний), участие в акциях и конкурсах различного уровня (конкурсы на сайтах в сети интернет, окружные и районные), создание портофолио. Создание портфолио является эффективной формой оценивания и подведения итогов деятельности обучающихся. Портфолио – это сборник работ и результатов учащихся, которые демонстрирует его усилия, прогресс и достижения в различных областях. В портфолио ученика включаются фото и видеоизображения продуктов исполнительской деятельности, продукты собственного творчества, материала самоанализа, схемы, иллюстрации, эскизы и т.п.
- *защита работы:* погружение в проект (выбор темы и ее конкретизация; определение цели и формулирование задачи; поиск источников информации и определение списка литературы; выдача рекомендаций (требования, сроки, график выполнения, консультации и пр.); поисково-исследовательский этап (определение источников информации; планирование способов сбора и анализа информации; проведение исследования; сбор и систематизация материалов); трансляционно-оформительский этап («предзащита проекта»; доработка проекта с учетом замечаний и предложений; подготовка к публичной защите); заключительный этап (публичная защита фильмапроекта; подведение итогов, конструктивный анализ работы)

- **анализ результатов: с**тепень активности учащихся в группах, уровень знаний, умений, показанных учащимися в работе, рекомендации к совершенствованию, оценивание работы каждого с помощью учащихся, выполняющих функции главных редакторов.

**Формы подведения итогов**: презентация и защита готовых групповых проектов:

видеороликов и мультфильмов.

**Итог программы** – групповой проект «Коллекция видеороликов и мультипликационных фильмов», размещение их в блоге «Я - режиссер» на сайте учреждения

**Образовательные форматы**, в которые будут погружены обучающиеся: выполнение практических работ за компьютером (компьютерный практикум), лабораторные работы, исследования, проблемная дискуссия, проектная сессия, деловые и ролевые игры. Роль педагога дополнительного образования состоит в небольшом по времени объяснении нового материала и постановке проблемной задачи, а затем тьюторского сопровождения и консультировании обучающихся в процессе выполнения ими практической работы.

### В **процессе обучения дети погружаются в такие практики, как:**

- волонтерская деятельность;
- знакомство с разными видами искусства, такими, как кинематограф, мультипликация, театр, комиксы, изобразительное искусство;
- знакомство с разными видами деятельности: конструирование, рисование, съёмка, монтаж, озвучка;
- работа с различными программами и оборудованием (Word, «Студия Мульти-Пульти», AVS Video Editor, Movie Maker Internet, видеокамера, цифровая камера, принтер, сканер, планшет и т.д.);
- применение на практике знаний, умений и навыков по математике, информатике, технологии, ИЗО и литературе;
- организация ребенком своей деятельность (ставить цель, планировать, контролировать и оценивать);
- проектная деятельносить;
- осознание того, что компьютер предназначен не только для развлечений (человек потребитель), а также для самореализации (человек - созидатель).

Начало работы заключается в ознакомлении детей с техникой безопасности при работе в кабинете. На начальном этапе обучающиеся осваивают работу графическом редакторе MS PAINT, учатся рисовать и сохранять файлы в графическом редакторе, создавать анимации из созданных ими же рисунков. Далее дети осваивают более сложную

программу: ADOBE PHOTOSHOP, с помощью которой, учатся обрабатывать цифровые фотографии. Затем, дети погружаются в практики создания сначала маленьких рисованных фильмов с помощью программы «Студия Мульти-Пульти», а затем более сложного кино: озвученные видеоролики. Для этого следует научить работать в программах:

Movie Maker, AVS Video Editor. Здесь больше возможности проявить себя в подаче материала, творческом оформлении. Кроме этого, создавая творческий проект, обучающийся глубже вникает и в школьные предметы. Озвучивая свои проекты, учащиеся учатся читать тексты четко, эмоционально. К тому же, появляется необходимость освоить работу со сканером, звукозаписью.

Кроме разработки проектов под руководством педагога, детям предлагаются практические задания для самостоятельного выполнения. Текущий контроль выполняется по результатам выполнения учащимися этих практических заданий. Итоговый контроль осуществляется в форме защиты итоговых проектов.

**Область применения** программа может использоваться в системе дополнительного образования, во внеурочной деятельности).

**Отличительная особенность программы.** Важной особенностью программы является её мотивационная направленность на любимый всеми детьми жанр- киноискусство. И гораздо интересней становится желание детей самим создать видеоролик или мультфильм, узнать о том, как они создаются, познакомься с именами известных кинорежиссеров и мультипликаторов, научиться самим делать кино. Кроме того, программа имеет профориентационную направленность и ориентирует детей на овладение и выбор профессий, связанных с кинематографией:

- художник-постановщик самый главный человек, разрабатывающий общий стиль фильма в тесном сотрудничестве с режиссером и руководящий всем процессом создания кино;
- художник по персонажам создаёт образы героев, работает над их действиями и диалогами;
- художник-фоновщик, или художник-декоратор создаёт фон, панораму, интерьер и прочий антураж;
- аниматор спецэффектов воссоздаёт необходимые природные явления (снег, дождь) и различные эффекты, предполагаемые сценарием;
- фотограф создает фото и видео-кадры.

#### **Мотивация и ценность для ребёнка:**

- удовлетворение собственных эстетических предпочтений в ходе подбора изображений и музыкального сопровождения, возможность проще, интереснее, убедительнее, увлекательнее сообщить (показать и рассказать) что-то другим людям;
- возможность свободно оперировать своей коллекцией видеоизображений в соответствии с образовательной задачей, участвовать в увлекательной работе по созданию коротких видеосюжетов;
- освоение детского жанра видеопродукции, возможность попробовать себя в разных ролях: кукольника, декоратора, режиссёра, оператора, актёра, озвучивающего персонажи, и т.д.
- освоение привлекательной технологии компьютерной обработки видео и анимации и возможность её самостоятельного использования для решения творческих задач, как предметных, так и личных.

**Формы и методы обучения:** компьютерный практикум, лабораторные работы,

исследования, проблемная дискуссия, проектная деятельность, деловые и ролевые игры, лекции,демонстрация-объяснение, практические занятия, фото и видеосъёмки на природе илиперсонажей с декорацией, экскурсии.

**Формы организации познавательной деятельности:** коллективная, групповая, индивидуальная

### **Техническая платформа**

#### *Оборудование:*

- Компьютер
- Принтер-сканер-ксерокс, принтер струйный, Сканер Canon
- Цифровой фотоаппарат
- Цифровая видеокамера
- Видеопроектор

### *Программное обеспечение*

- Операционная система Windows.
- Графические редакторы Paint, Adobe Photoshop.
- Конструктор мультфильмов «Мульти Пульти»
- Видеоредактор Movie Maker
- Микрофон

Программа состоит из трех модулей, подчиненных одной основной деятельности: создание видеороликов и мультфильмов путём формирования последовательностей отдельных кадров – снимков физической реальности, а также, путём непосредственного пространственно-временного редактирования; создание видео-сочинения с аудиосопровождением и текстовым сопровождением в соответствии с поставленной учебной задачей..

**Модуль «Я художник»** направлен на создание персонажей и эскизов декораций в графических редакторах Paint.NET и онлайн конструкторе мультфильмов «Мультатор». В рамках данного модуля дети проходят профессиональные пробы: «художник», «художникмультипликатор», «художник-постановщик», «художник по персонажам», «художникдекоратор.

**Модуль «Я фотограф»** направлен на знакомство с основами фото и видеосъёмки, обработка цифровых фотографий с помощью простейших фильтров и инструментов рисования в программе Adobe Photoshop. В рамках данного модуля обучающиеся проходят профессиональную пробу: «фотограф».

**Модуль «Я кинорежиссер»:** направлен на итог реализации всей программы. Здесь обучающиеся разрабатывают творческие проекты, занимаются монтажом и выпуском мультфильмов с помощью конструктора мультфильмов «Студия Мульти-Пульти», а, также, видеороликов с помощью видеоредакторов Movie Maker и AVS Video Editor; создают и ведут блог «Сам себе режиссер» на сайте учреждения (на основе конструктора «WIX.com»). Кроме того, дети проходят профессиональные пробы «режиссер», «сценарист», «звукорежиссер», «мультипликатор спецэффектов».

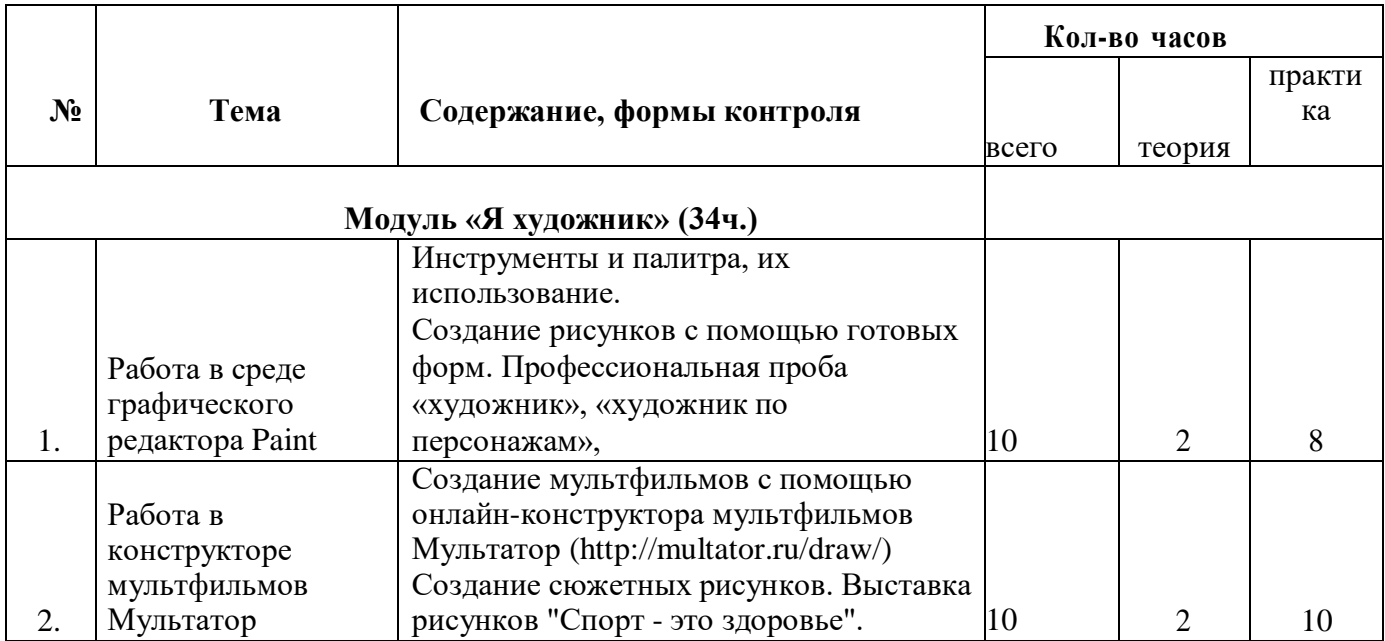

# **Учебно-тематический план**

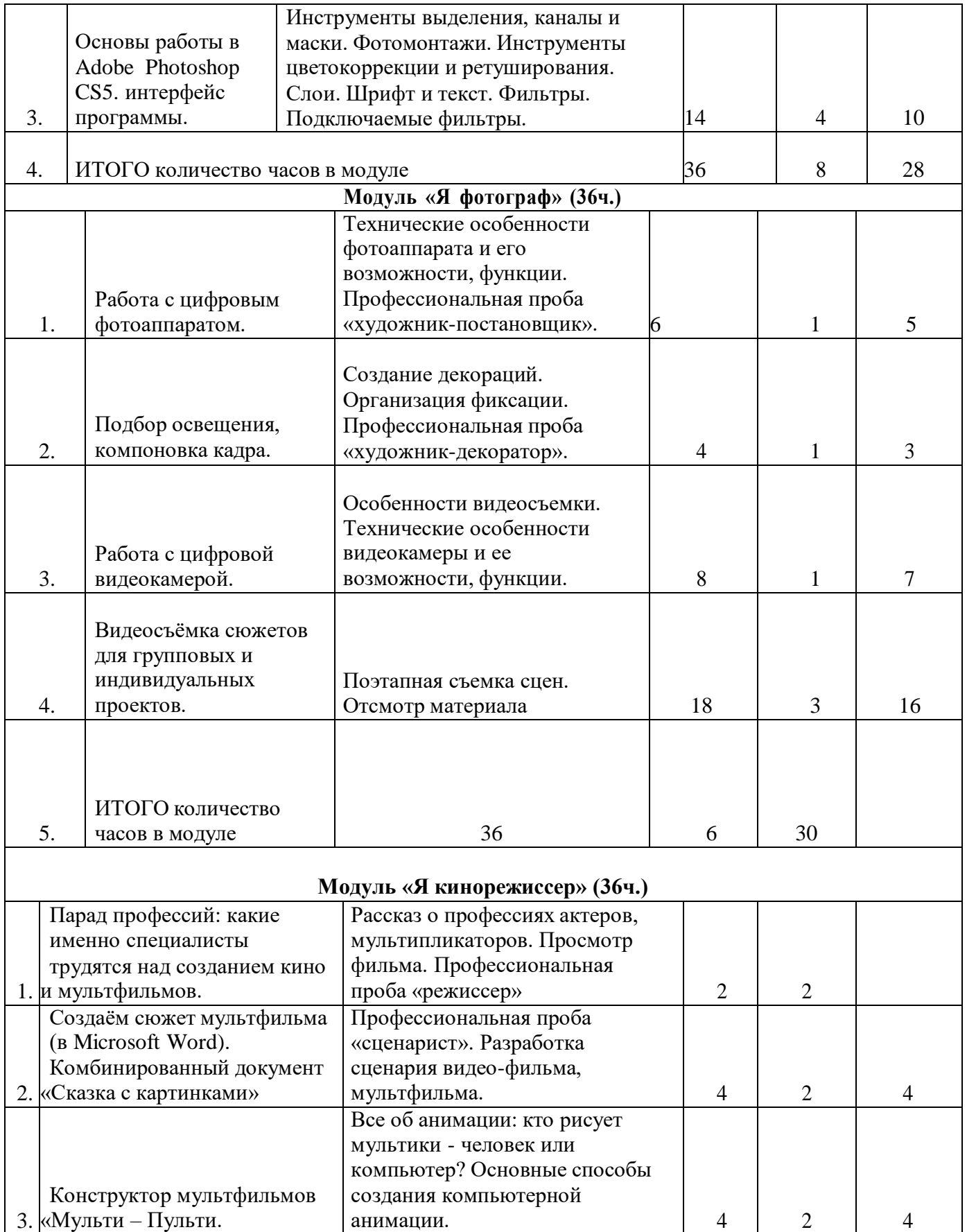

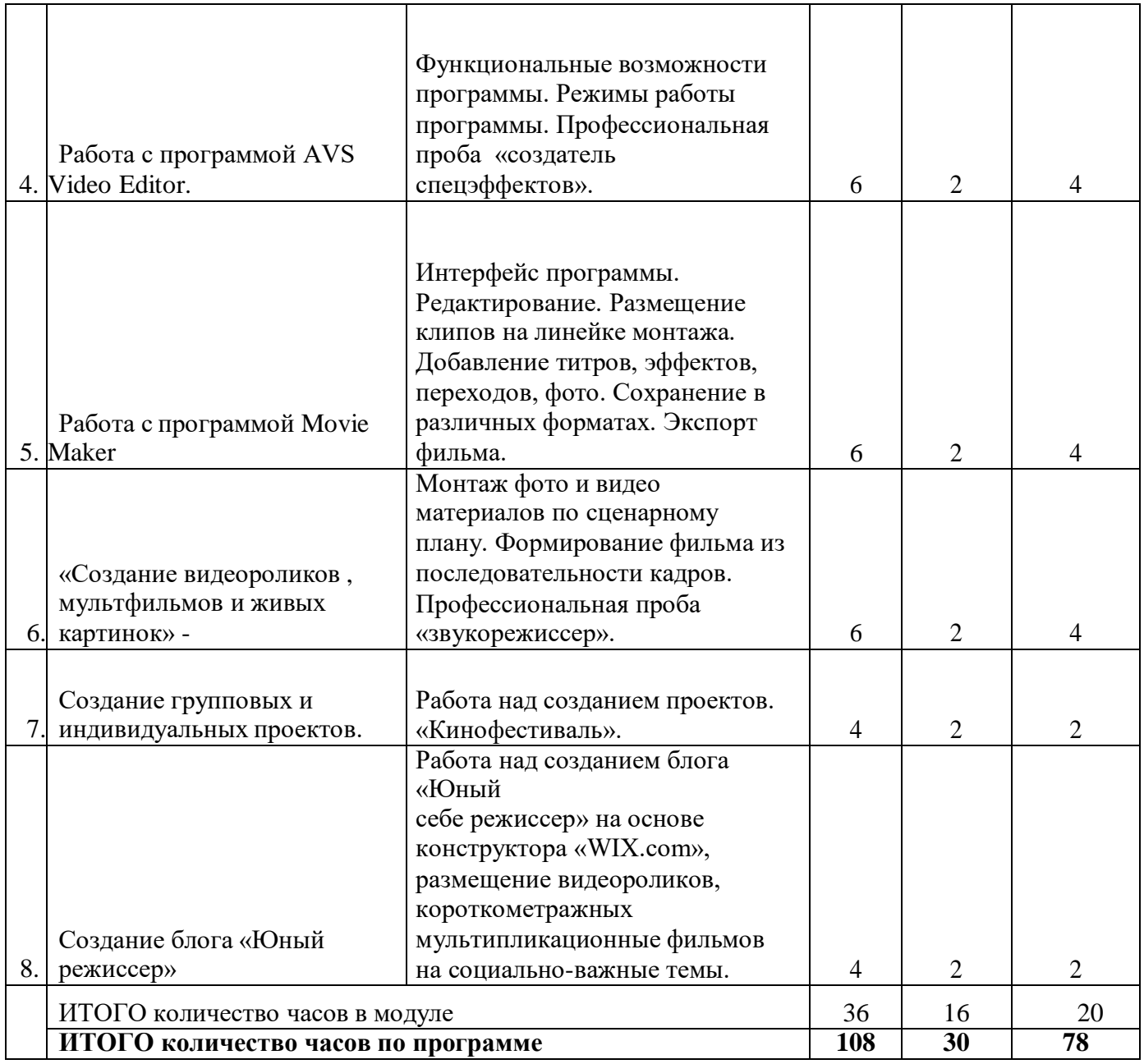

# **Модуль «Я художник» (36ч.)**

**Образовательная задача модуля**: создание сюжетных рисунков и готовых рисованных мультфильмов.

**Учебные задачи модуля:** научиться работать с различными видами информации, в том числе графической, текстовой, звуковой, приобщить к проектно-творческой деятельности; познакомиться с инструментальными компьютерными средами для работы с информацией разного вида (текстами, изображениями, анимированными изображениями, схемами предметов, сочетаниями различных видов информации в одном информационном объекте)

.

#### **Программа модуля**

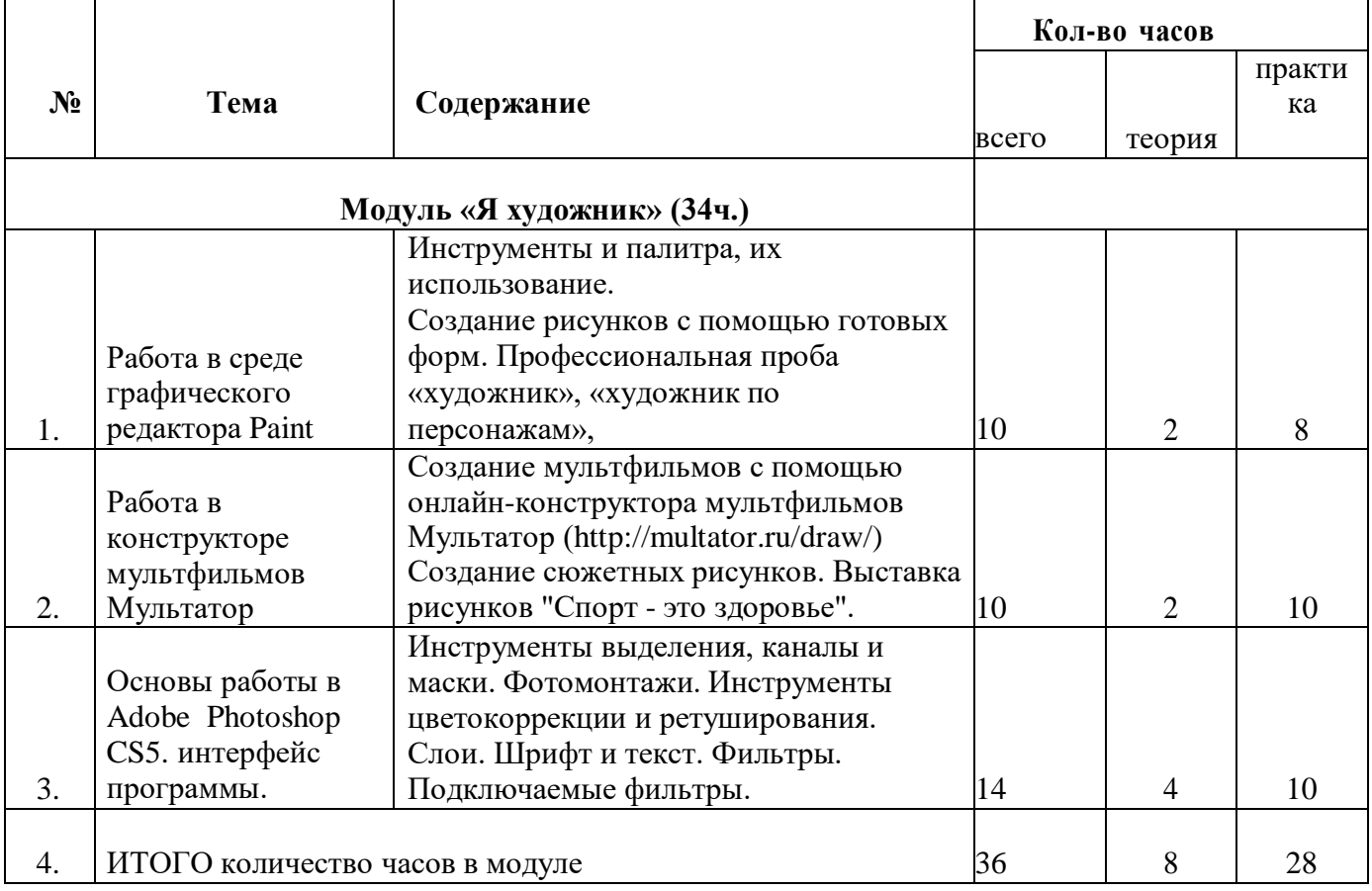

### **Содержание модуля**

Работа в среде графического редактора Paint, основы работы в Adobe Photoshop CS5 и онлайн конструкторе мультфильмов «Мультатор». Профессиональная проба «художникмультипликатор», «художник по персонажам». Работа в среде графического редактора Paint: инструменты и палитра, их использование; создание простейшего рисунка и сохранение его в файле; (Улыбающаяся рожица с открытыми глазами), Открытие файла, его редактирование и сохранение под другим именем; (та же рожица, но с закрытыми глазами). Создание рисунков с помощью готовых форм. Создание сюжетных рисунков с использованием знаний и навыков рисования на компьютере. Создание рисунков с предполагаемыми движущимися объектами (транспорт, человечек, собачка…). Сколько кадров нужно для создания рисованных мультфильмов? Создание мультфильмов с помощью онлайн - конструктора мультфильмов Мультатор. Создание рисунков с помощью готовых форм: овала, четырёхугольника, треугольника, отрезков. Создание сюжетных рисунков. Выставка рисунков "Спорт - это здоровье". Основы работы в Adobe Photoshop CS5. интерфейс программы. Инструменты выделения, каналы и маски. Фотомонтажи. Инструменты цветокоррекции и ретуширования. Слои. Шрифт и текст.

Фильтры. Подключаемые фильтры. Создание рисунков с предполагаемыми движущимися объектами (транспорт, человечек, собачка.). Работа в среде графических редакторов. Создание рисунков-кадров в Paint, Adobe Photoshop CS5, и онлайн - конструкторе мультфильмов «Мультатор».

**Дидактические формы**: лабораторный практикум, компьютерный практикум, проектная деятельность, исследование

**Межпредметные связи**: физическая культура и здоровье – гимнастические упражнения для рук, изобразительное искусство, киноискусство – дети берут на себя разные функции: режиссёра, оператора, сценариста, художника-мультипликатора и т.д., русский язык

и литературное чтение

В результате изучения данного модуля учащиеся смогут научиться:

- выполнять основные операции при создании движущихся изображений с помощью одной из программ;

- сохранять созданные движущиеся изображения и вносить в них изменения.

### **Перечень информационно-методических материалов**

- 1. Электронное учебное пособие "Графический редактор PAINT"
- 2. Электронное учебное пособие «Adobe Photoshop CS5»
- 3. Электронное учебное пособие «SIN».
- 4. С. Келби "Хитрости и ceкpeты paбoты в Photoshop CS"
- 5. Горячев А.В. Мой инструмент компьютер/ А. В. Горячев. М.: Баласс, 2007.
- 6. Коцюбинский А.О. Компьютер для детей и взрослых/А.О. Коцюбинский, СВ. Грошев. — М.: НТ- Пресс, 2006.

# **Модуль «Я фотограф» (36 ч.)**

**Образовательная задача:** овладение приемами работы с цифровым фотоаппаратом и видеокамерой.

**Учебные задачи:** научиться создавать информационные объекты как

иллюстрации к художественным текстам**;** создавать план проведения

натурной съемки; освоить технологии обработки фото и видео -информации.

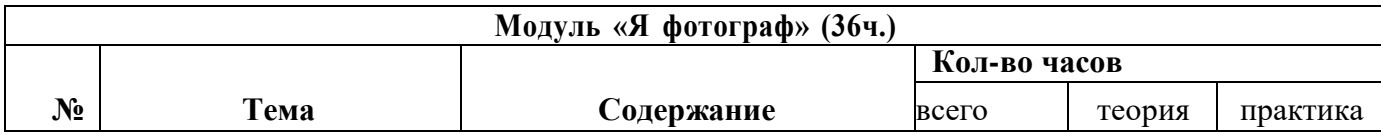

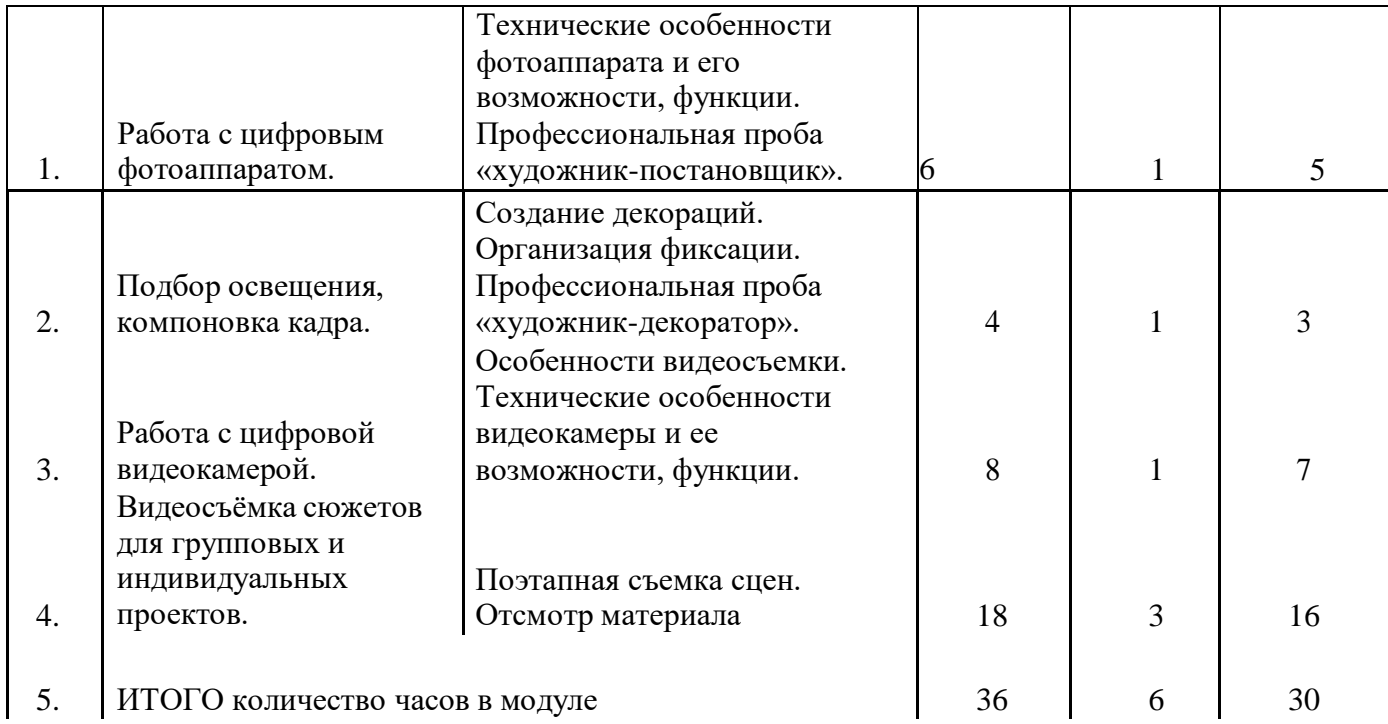

#### **Содержание**

### **Фотография и видеосъёмка. Работа с фотоаппаратом и видеокамерой.**

Знакомство цифровым фотоаппаратом и видеокамерой: технические особенности фотоаппарата и его возможности, функции. Работа с цифровым фотоаппаратом. Особенности фотографии, создание различных изображений. Копирование фотографий на ПК. Профессиональная проба «художник-постановщик», «художник-декоратор». Особенности фотографии и видеосъёмки, создание различных изображений, видеосъёмка сюжетов. Копирование фотографий и видеофайлов на ПК. Создаём кадры для мультфильма (пластилинового, из обычных предметов, из сыпучих предметов, из природных материалов) – групповые и индивидуальные проекты. Создание декораций. Подбор освещения, компоновка кадра. Организация фиксации. Процесс съемки. Обсуждение фотографий с художественной и смысловой точек зрения, создание коллекции фотографий к проекту. Знакомимся с цифровой видеокамерой: технические особенности видеокамеры и ее возможности, функции. Работа с цифровой видеокамерой. Особенности видеосъемки. Создание коллекции видео к проекту. Копирование видеофайлов на ПК.

**Межпредметные связи***:* технология, изобразительное искусство, киноискусство **Дидактические формы**: компьютерный практикум, проектная деятельность. В результате изучения данной темы учащиеся смогут научиться:

 $\Box$  создавать информационные объекты как иллюстрации к художественным текстам в виде натурной съемки и мультипликации с собственным озвучиванием.

- $\Box$ создавать план проведения натурной съемки.
- $\overline{\phantom{a}}$ освоить технологии обработки фото и видео информации.

# **Перечень информационно-методических материалов**

- 1. С. Гринберг "Цифровая фотография. Самоучитель"
- 2. Д.Xeджкoy "Кaк дeлaть фoтoгpaфии HI-клacca"
- 3. Зoтoв "Цифpoвaя фoтoгpaфия в тeopии и нa пpaктикe"
- 4. [http://www.64bita.ru/basicshot.html.](http://www.64bita.ru/basicshot.html) Учебник фотографии и нгачальное руководство по съемке
- 5. https://eknigi.org/foto\_i\_video/4648-cifrovaya-fotografiya-samouchitel.html. Цифровая фотография

# **Модуль «Я кинорежиссер» (36 ч.)**

**Образовательная задача**: погружение в профессию «кинорежиссер», создание роликов и мультфильмов, размещение авторских материалов на сайте учреждения. **Учебные задачи:** приобрести навыки создания анимационных объектов в конструкторе мультфильмов «Мульти – Пульти»; приобрести навыки создания видеосюжетов в компьютерных программа AVS Video Editor.; научиться создавать завершенные групповые и индивидуальные проекты: видеоролики, мультфильмы, освоить способы создания и ведения интернет-блогов.

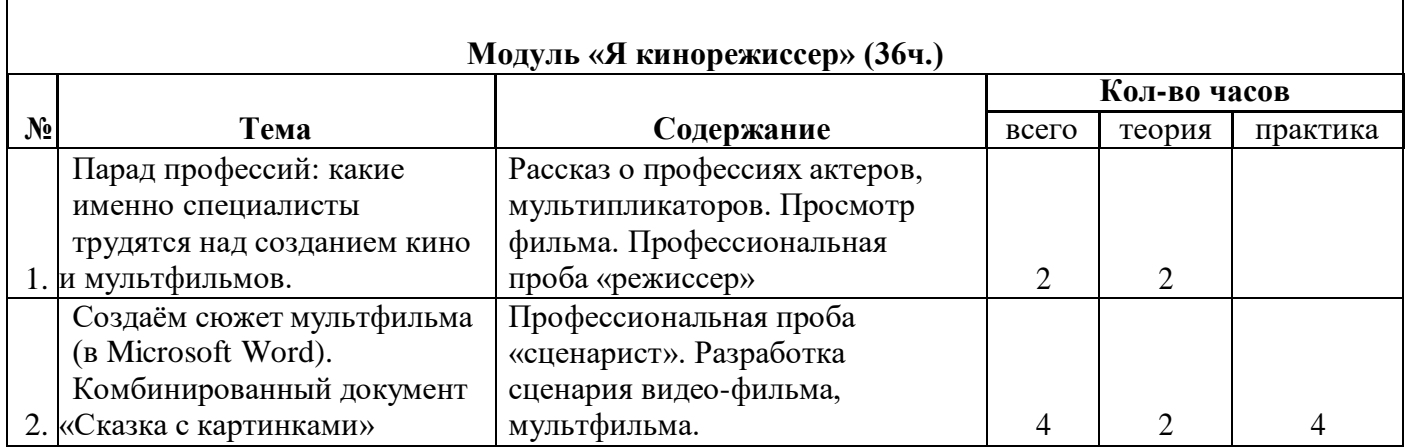

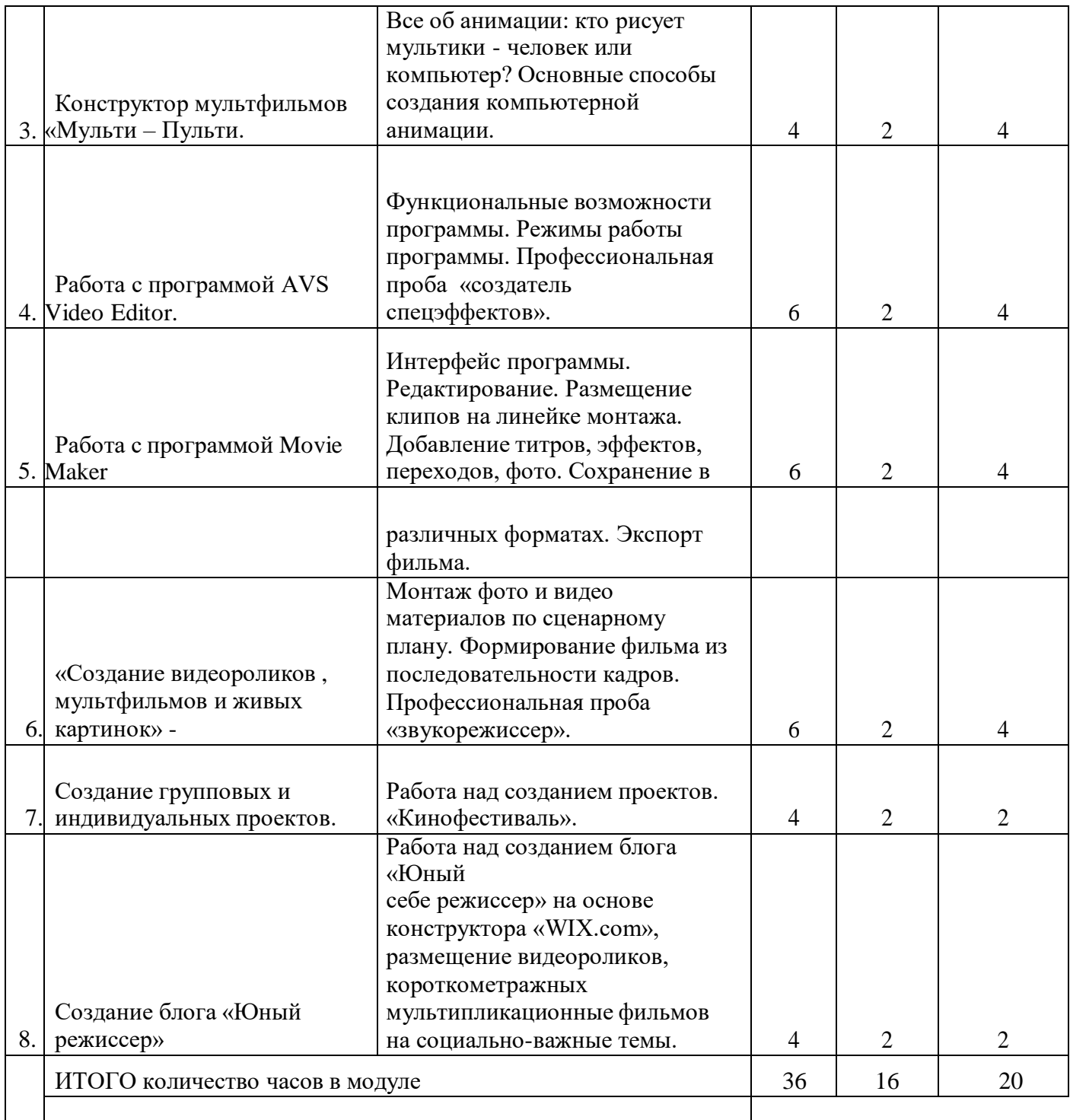

**Цель**: погружение в профессию «кинорежиссер». Парад профессий: какие именно специалисты трудятся над созданием кино и мультфильмов. Просмотр фильма. Профессиональная проба «режиссер»

**Работа с конструктором мультфильмов «Мульти – Пульти».** Цель - приобрести навыки создания анимационных объектов в подходящей компьютерной программе.

Создаём сюжет мультфильма (в Microsoft Word). Комбинированный документ «Сказка с картинками». Основные операции при создании анимации. Этапы создания мультфильма. Конструктор мультфильмов «Мульти – Пульти». Компьютерная анимация. Основные способы создания компьютерной анимации: покадровая рисованная анимация, конструирование анимации, программирование анимации. Примеры программ для создания анимации. Основные операции при создании анимации. Этапы создания мультфильма. Смена действия актера. Одновременное действие актеров. Выбор звука и музыкального сопровождения. Работа с текстом. Анимация текста. Профессиональная проба «сценарист». Разработка сценария мультфильма.Работа над созданием индивидуальных проектов - мультфильмов. Обобщающее занятие по теме «Создание мультфильмов и живых картинок» - «Мультфестиваль».

**Работа с программой AVS Video Editor**. Цель - приобрести навыки создания видеосюжетов в данной компьютерной программе. Функциональные возможности программы. Режимы работы программы. Настройки программы. Импорт видео. Импорт изображений. Импорт звука. Импорт музыки. Монтаж клипов. Добавление названий. Добавление эффектов. Добавление переходов. Сохранение и отправка фильмов. Создание видеоклипа. Профессиональная проба «мультипликатор спецэффектов».

**Работа в видеоредакторе Windows Movie Maker.** Цель - приобрести навыки создания видеоклипов, видеороликов в данной компьютерной программе. Интерфейс программы. Линейки прокрутки, кнопки, панель клипов. Импорт клипов. Редактирование клипов. Маркеры обрезки, создание фото. Размещение клипов на линейке монтажа. Добавление титров, эффектов, переходов, фото. Настройки изображения. Наложение звука. Запись голоса. Просмотр получившегося фильма. Сохранение в различных форматах. Экспорт фильма. Вставка видеоролика в презентацию. Открытие созданных файлов; раскадровка имеющихся файлов-кадров, их повторение в циклическом порядке; установление временных рамок воспроизведения; запись и сохранение клипа. Воспроизведение. Создание усложненного движения (из 3 и более кадров): постановка проблемы, ее анализ, создание набросков-планов на бумаге; создание рисунков-кадров и их сохранение; ввод кадров в Movie Maker, раскадровка, запись, воспроизведение.

**Создание групповых и индивидуальных проектов.** Цель: создание завершенных групповых и индивидуальных проектов: видеороликов, мультфильмов. Работа над созданием проектов-видеороликов и мультфильмов с использованием фона-пейзажа (движение объекта): обдумывание проекта, обсуждение, наброски на бумаге; создание рисунков на компьютере, и их сохранение, копирование части рисунка и его вставка в следующий кадр (движение); ввод всех созданных кадров в Movie Maker (рисунки, фотографии, видеоролики), создание фильма. Защита проектной работы. Мероприятие «Кино-фестиваль – наш кинозал».

**Создание блога** Работа над созданием блога «Сам себе режиссер» на основе конструктора «WIX.com», размещение видеороликов, короткометражных мультипликационные фильмов на социально-важные темы в данном блоге, привязка блога к сайту учреждения.

*Межпредметные связи:* изобразительное искусство, технология, литературное чтение, киноискусство, ИК-технология, киноискусство, ИК-технология, физическая культура и здоровье – гимнастические упражнения для рук, киноискусство – дети берут на себя разные функции: режиссёра, оператора, сценариста, художника-мультипликатора и т.д., русский язык и литературное чтение – самостоятельно пишут сценарий, придумывают сюжет.

В результате освоения данного модуля у учащихся происходит:

- развитие логического мышления для того, чтобы создать свой фильм или мультфильм, нужно продумать его сюжет, выбрать декорации, героев, расставить их по своим местам, заставить двигаться.
- развитие воображения в распоряжении ребенка различные герои, музыка, смешные звуки. Все эти отдельные образы необходимо преобразовать в целостное и законченное действие, сочинить собственную сказку.
- знакомство с технологией создания мультфильмов мультипликатору предоставляется настоящая студия мультипликации, в которой он сможет смонтировать мультфильм, озвучить его, добавить титры и записать на диск.
- формирование чувства композиции и художественно-графических умений, навыков конструирования и проектирования – параллельно с работой за компьютером учащимся необходимо смоделировать будущий видеоролик или мультфильм, нарисовать эскизы и будущих героев.
- приобщение к творческому процессу и развитие терпения и трудолюбия на создание простейшего кино уйдет минут 20, но для того, чтобы сделать законченный мультфильм, необходимо много потрудиться.
- развитие базовых пользовательских навыков работы на компьютере и освоение средств информационных технологий.

#### **Перечень информационно-методических материалов**

- 1. Горячев А.В. Конструктор мультфильмов «Мульти- Пульти»: справочник-практикум/А. В. Горячев, ЕМ. Островская. — М.: Баласс, 2007.
- 2. В. Гамалей "Moй пepвый видeoфильм oт A дo Я"
- 3. И.Кyзнeцoв, B.Пoзин "Coздaниe фильмa нa кoмпьютepe. Texнoлoгия и Tвopчecтвo"
- 4. Столяров А.М., Столярова Е.С. Ваш первый видеофильм. М.:НТ Пресс, 2004.
- 5. Фролов М.И. Учимся анимации на компьютере: самоучитель/ М.И. Фролов. М.: Бином,

2002.

- 6. <http://multator.ru/draw/> «Мультатор» онлайн конструктор мультфильмов
- 7. [http://www.klyaksa.net.ru](http://www.klyaksa.net.ru/) сайт учителей информатики;

### **Список литературы для обучающихся.**

- 6. Столяров А.М., Столярова Е.С. Ваш первый видеофильм. М.:НТ Пресс, 2004.
- 7. Колпаков О.Л. и др. Предпрофильная подготовка. Образовательная область
- 8. С. Келби "Хитрости и ceкpeты paбoты в Photoshop CS"
- 9. С. Гринберг "Цифровая фотография. Самоучитель"
- 10. Д.Xeджкoy "Кaк дeлaть фoтoгpaфии HI-клacca"
- 11. Д.Зoтoв "Цифpoвaя фoтoгpaфия в тeopии и нa пpaктикe"
- 12. В. Гамалей "Moй пepвый видeoфильм oт A дo Я"
- 13. И.Кyзнeцoв, B.Пoзин "Coздaниe фильмa нa кoмпьютepe. Texнoлoгия и Tвopчecтвo"

# **Список литератур и интернет-источников для педагога**

- 1. Булин Соколова Е. И., Рудченко Т.А., Семёнов А.Л., Хохлова Е.Н. Формирование ИКТкомпетентности младших школьников: пособие для учителей общеобразоват. учреждений/ Е. И. Булин - Соколова, Т.А. Рудченко, А.Л. Семёнов, Е.Н. Хохлова. – М.: Просвещение, 2012.
- 2. Журнал "Информатика в школе" за 2006 год.
- 3. Е.Кривич. Персональный компьютер для школьников. Харьков. Фолио.2004г.
- 4. Горячев А.В. Конструктор мультфильмов «Мульти- Пульти»: справочник-практикум/А. В. Горячев, ЕМ. Островская. — М.: Баласс, 2007.
- 5. Горячев А.В. Мой инструмент компьютер: для 3-4 классов/ А. В. Горячев. М.: Баласс, 2007.
- 6. Коцюбинский А.О. Компьютер для детей и взрослых/А.О. Коцюбинский, СВ. Грошев. М.: НТ- Пресс, 2006.
- 7. Фролов М.И. Учимся анимации на компьютере: самоучитель/ М.И. Фролов. М.: Бином, 2002.
- 8. <http://multator.ru/draw/> «Мультатор» онлайн конструктор мультфильмов
- 9. [http://www.klyaksa.net.ru](http://www.klyaksa.net.ru/) сайт учителей информатики;
- 10. <http://www.lbz.ru/> сайт издательства Лаборатория Базовых Знаний
- 11. <http://www.college.ru/> Открытый колледж;
- 12. [http://www.photovision-club.ru](http://www.photovision-club.ru/)

**Приложение 1**

### **Валеопауза**

#### *Комплекс упражнений для глаз*

Упражнения выполняются сидя или стоя, отвернувшись от экрана, при ритмичном дыхании, с максимальной амплитудой движения глаз.

1. Закрыть глаза, сильно напрягая глазные мышцы, на счет 1-4, затем раскрыть глаза, расслабив мышцы глаз, посмотреть вдаль на счет 1-6. Повторить 4--5 раз.

2. Посмотреть на переносицу и задержать взор на счет 1-4. До усталости глаза не доводить. Затем открыть глаза, посмотреть вдаль на счет 1-6. Повторить 4-5 раз.

3. Не поворачивая головы, посмотреть направо и зафиксировать взгляд на счет 1-4, затем посмотреть вдаль прямо на счет 1-6. Аналогичным образом проводятся упражнения, но с фиксацией взгляда влево, вверх и вниз. Повторить 3-4 раза.

4. Перенести взгляд быстро по диагонали: направо вверх - налево вниз, потом прямо вдаль на счет 1-6. Повторить 4-5 раз.

#### **Приложение 2**

#### **Краткая характеристика программ:**

1. Конструктор мультфильмов "Студия Мульти-Пульти" С помощью конструктора любой ребенок на своем домашнем компьютере сможет самостоятельно сделать настоящий мультфильм! В его распоряжении - замечательные герои, чудесная музыка,

смешные звуки, яркие краски. А уж придумать абсолютно закрученный сюжет и озвучить героев на разные голоса - только взрослые могут испугаться такой простой задачи! Для детей, для их друзей, для родителей - развивает фантазию, творческое мышление и режиссерские способности! Количество мультфильмов, которые можно создать с помощью этой программы, ограничено лишь вашей фантазией. Сделайте хоть 1000 мультиков! Простой и понятный интерфейс. Рисовать мультики легко и просто могут даже дошколята! 10 замечательных персонажей (просто очаровашки), 18 великолепных съемочных площадок, 99 разнообразных декоративных объектов, 300 уморительных звуков и 30 выразительнейших мелодий! Есть возможность сохранить сделанный мультфильм в видеофайл, чтобы потом смотреть без использования программы.

2. Видеоредактор Windows Movie Maker — программа для создания/редактирования видео. Возможности:

- Получение видео с цифровой видеокамеры
- Создание слайд-шоу из изображений
- Обрезание или склеивание видео

- Наложение звуковой дорожки
- Добавление заголовков и титров
- Создание переходов между фрагментами видео
- Добавление простых эффектов
- Вывод проекта в формат WMV или AVI с настраиваемым качеством

3. «Мультатор» - русскоязычный онлайн- редактор мультфильмов, с помощью которого каждый может нарисовать мультфильм, независимо от мастерства. Сайт предоставляет пользователю карандаш, 2 цвета по умолчанию (Палитру можно найти, если прочитать текст справа от редактора), ластик и раскадровку — что позволяет создать анимацию. Аналогов нет. На сайте часто проводятся конкурсы и мини-конкурсы. Наградой за них служат «паучки». Паучки — это своего рода валюта сайта, которую пользователь может потратить на свои нужды, как-то: прикрепление звука к своей анимации, скачивание анимации (в формате .gif и .avi), выставление своей или чужой анимации на главную страницу. Кроме того, это сообщество людей, увлеченных анимацией. Помимо возможности создавать свои мультфильмы, присутствует возможность быстро получать критику (или похвалу) своей работы, выставляя её на всеобщее обозрение, и даже наглядное исправление ошибок, в виде продолжения работы другими пользователями.

В редакторе присутствуют такие инструменты, как:

 $\Box$ карандаш (черный и красный в обычной версии, но при прочтении правил

становится доступна палитра с большим набором цветов)

- $\Box$ ластик (карандаш белого цвета)
- $\Box$ 5 кнопок, изменяющих размер кисти (также для этого есть горячие клавиши)
- $\Box$ кнопки добавления и удаления кадров
- $\Box$ кнопки воспроизведения и сохранения кадров.

Горячие клавиши:

С — копировать кадр

V — вставить кадр

+ — увеличить размер кисти

— — уменьшить размер кисти

Сайт постоянно меняется и совершенствуется. Небольшие обновления происходят практически еженедельно.

#### **Памятка «Восемь простых шагов для создания мультфильма»**

1. Мы начнем с чистого экрана.

Прежде, чем приступить к созданию мультфильма, давайте придумаем сюжет. Наверное, у нас получится сказка? Или приключенческий фильм? Или, может быть, детектив? Будут ли все актеры играть добрых персонажей? Или мы дадим кому-нибудь роль вредного злодея, а хорошие герои должны будут его победить?

2. Выбираем место съемок.

Теперь мы должны решить, где будет происходить действие мультфильма. Выбирайте — лес, дорога, пещера, городская площадь, берег моря, мост, квартира или где-то еще? По ходу мультфильма действие может переходить с одной съемочной площадки на другую.

3. Расставляем декорации.

Хороший мультипликатор перед съемкой проведет немало времени, расставляя декорации на съемочной площадке. Мультик будет выглядеть гораздо привлекательнее и веселее!

4. Назначаем актеров на главные роли.

Ну что же, теперь займемся актерами. Вы, конечно, уже решили, кто из них будет играть главные роли в вашем мультфильме? Если нет, то пора это сделать! Выбирайте из десяти талантливейших актеров, с каждым из которых вы встречались в книжках и фильмах. Кот в сапогах, Маугли, Мальвина, Баба-Яга, Бармалей и другие персонажи с нетерпением ждут участия в съемках!

5. Показываем актерам, что надо делать.

Наши актеры — настоящие звезды экрана! По команде режиссера они будут ходить, бегать, разговаривать — и все это с потрясающим артистизмом!

6. Мотор! Снимаем!

А еще, каждый актер умеет делать особые, только ему присущие действия. Например, Бармалей умеет стрелять из пистолетов и размахивать саблей, а Привидение неплохо летает, ходит на цыпочках и дразнится.

7. Добавляем звуки и музыку.

Добавьте звуки и музыку, и мультфильм тут же преобразится, станет "живым" и "настоящим"! Если вам мало стандартных звуков, возьмите микрофон и озвучьте актеров на разные голоса.

8. Пишем титры.

Нам осталось только добавить титры — и мультик готов! Но, впрочем, можно обойтись и без титров. С музыкой, звуками, замечательными актерами и захватывающим сюжетом наш мультфильм получился не хуже, чем у Диснея! Ну как, понравилось? Тогда — вперед, мультипликаторы!